$( )$ 

FLORA220W PC-KC7000

FLORA220WNS3/NS4

PC-KC7000

対象OS

対象機種

Microsoft(R) Windows(R) XP Professional Microsoft(R) Windows(R) 2000 Professional  $\infty$ 

インストール手順

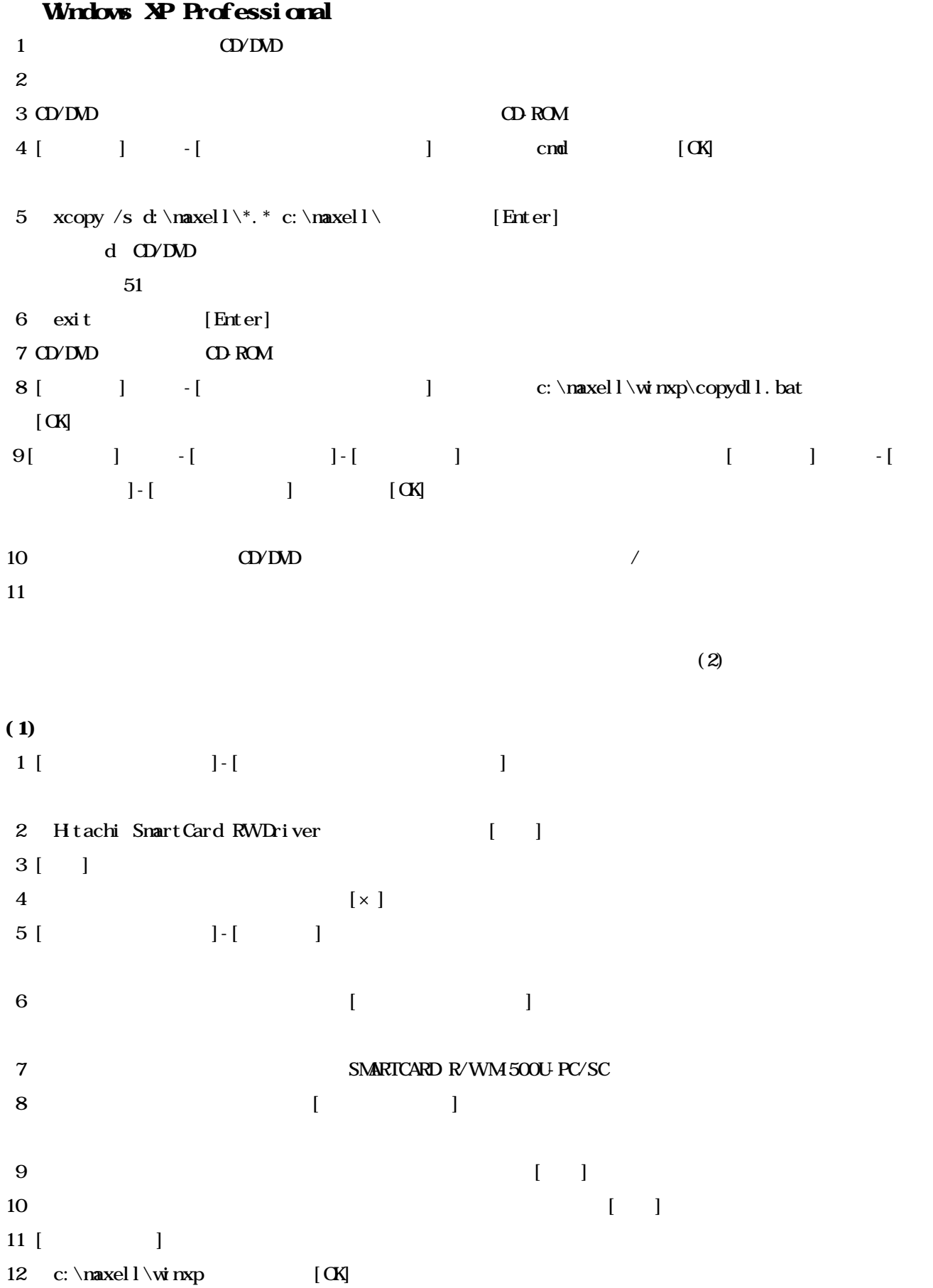

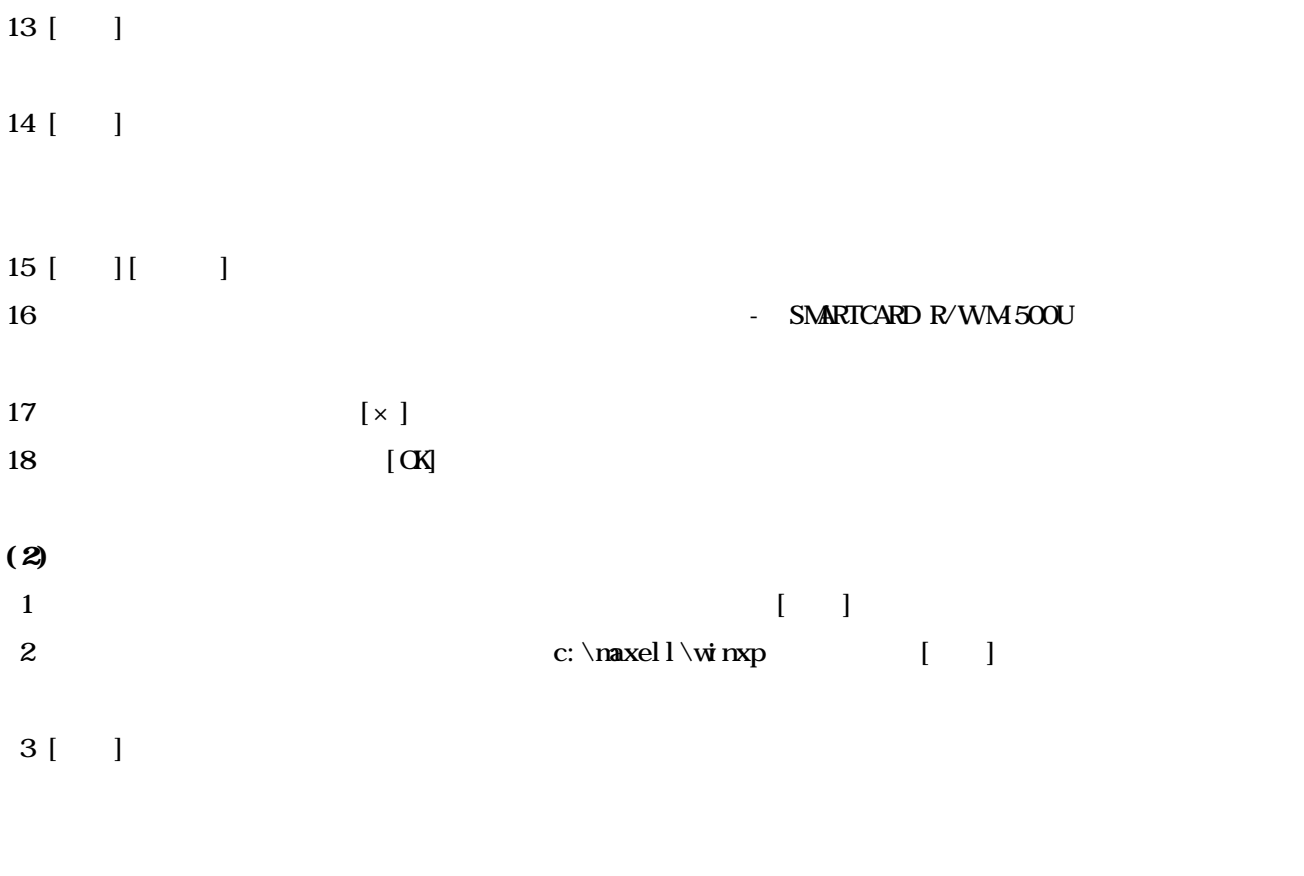

4 [ ]

Windows 2000 Professional  $1$   $\text{QVDM}$  $2$  $3 \text{ CD}$  CD-ROM  $\text{CD}$  ROM  $4$  [ ]  $-[$  ]  $]$  cmd [OK] 5  $xcopy /s d:\nabla x \le l \ * c:\nabla x \le l \ (Enter)$ d CD/DVD  $51$ 6 exit [Enter] 7 CD/DVD CD-ROM 8 [ ] -[ ] c:\naxell\win2k\setup.exe [OK] **Well come**  $9$  [Next] Choose Destination Location 10 [Next] Setup Complete 11 No, I will restart my computer later [Finish]  $12$  [ ]  $-$  [ ]  $-$  [ ]  $-$  [OK] 13  $QVDD$  /  $14$  $(2)$  $(1)$  $1$  [ $\qquad$ ]-[ 2 Hitachi SmartCard RW Driver [ |  $3$  [ ] 4  $\left[ \times \right]$  $5$  [ ] ]  $\cdot$  [ ]  $\overline{\phantom{a}}$  6  $\overline{\phantom{a}}$   $\overline{\phantom{a}}$   $\over$ 7 SMARTCARD R/WM-500U-PC/SC 8  $\begin{bmatrix} \phantom{-} \end{bmatrix}$ 

 $9$  [ ]

10  $\blacksquare$ 11 [ T 12 c: \maxel  $1\ \text{w}$  n2k [OK]  $13$  [ ][ ]  $14$  [ ][ ] 15 SMARTCARD R/WM 500U - SMARTCARD R/WM 500U 16 [×] 17 [OK]  $(2)$  $1$  [ ][ ] 2  $\qquad \qquad \qquad$  [ ] 3 c:  $\text{maxell} \times \text{rank}$  [OK]

 $4$  [ ][ ]

## Invitation Secure Plug-in Invitation PC-KC7000

## Invitation

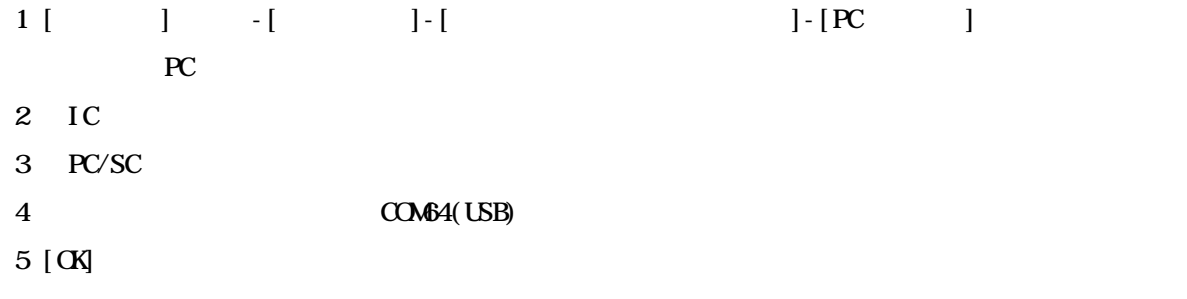

## Secure Plug-in Invitation

アプリケーションの設定

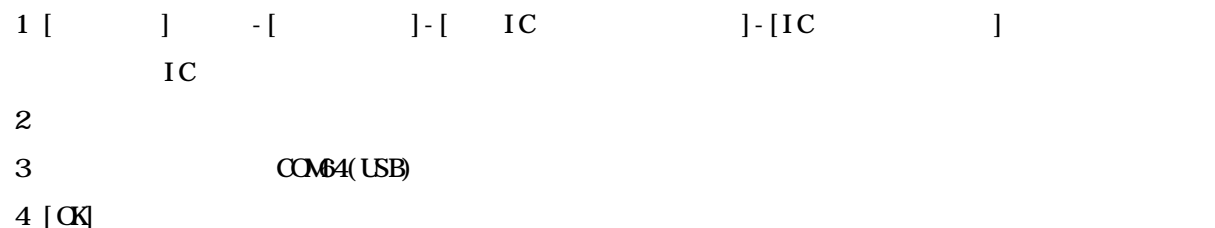

 $\Omega$ -ROM

 $(a)$ (b)  $\Box$ 

使用許諾契約書

- $(a)$
- $\Phi$

Microsoft Windows Microsoft Corp.

他社製品の登録商標および商標についてのお知らせ